## Controlling bells/audio over **EXAMPLE TECHNICAL NOTES**<br>
Intercoms with Dynamic View TECHNICAL NOTES

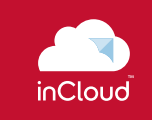

The EverAlert Dynamic View is the perfect solution for bringing the EverAlert experience to larger screens. But did you know that it can also serve as an advanced audio and tone generator that will allow you to control your bells, audio prompts and preprogrammed emergency communications using the powerful and intuitive inCloud Scheduler?

The Dynamic View brings outdated bell systems into the 21st century, featuring unlimited audio and tone options and the ability to control your system from anywhere at any time using the cloud-based inCloud Scheduler. Let's take a more detailed look at how this application of the Dynamic View can put even more power into your hands.

# american <a>
time.

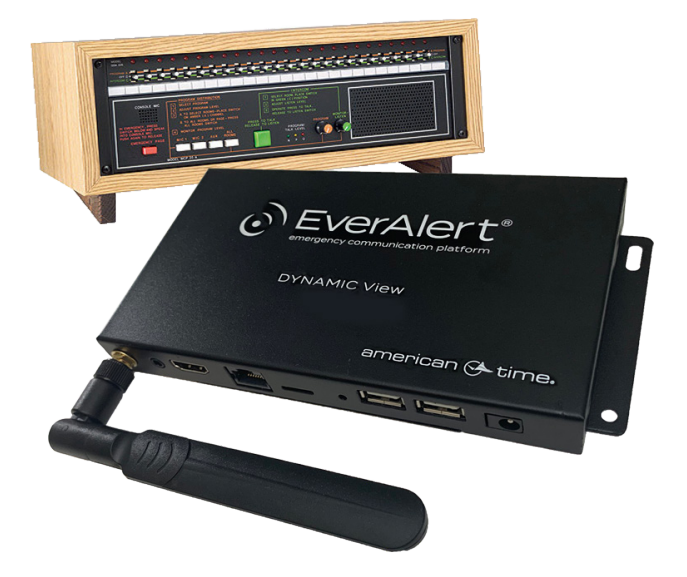

## **APPLICATION**

The amplified audio output jack (3.5mm) on the Dynamic View allows audio signals to be communicated from the Dynamic View to any device with an open audio input. By connecting the Dynamic View to the paging module or controller for your intercom system, the audio capabilities of the EverAlert system can be used to control the audio for your bells and other audio prompts through the intercom.

The EverAlert system is capable of transmitting any MP3 file (up to 10MB). Audio can be initiated immediately through the instant messaging system for a one-time, on-demand audio prompt, or can be preprogrammed for bell schedules or other planned events using the inCloud Scheduler.

The Scheduler provides a user-friendly calendar-based interface for setting up daily schedules with an unlimited number of events. Events can be scheduled years in advance and edited at any time, up to minutes before a change is necessary. Because the Scheduler is cloud-based, schedules can be created or updated from any location and at any time a browser and internet connection are available.

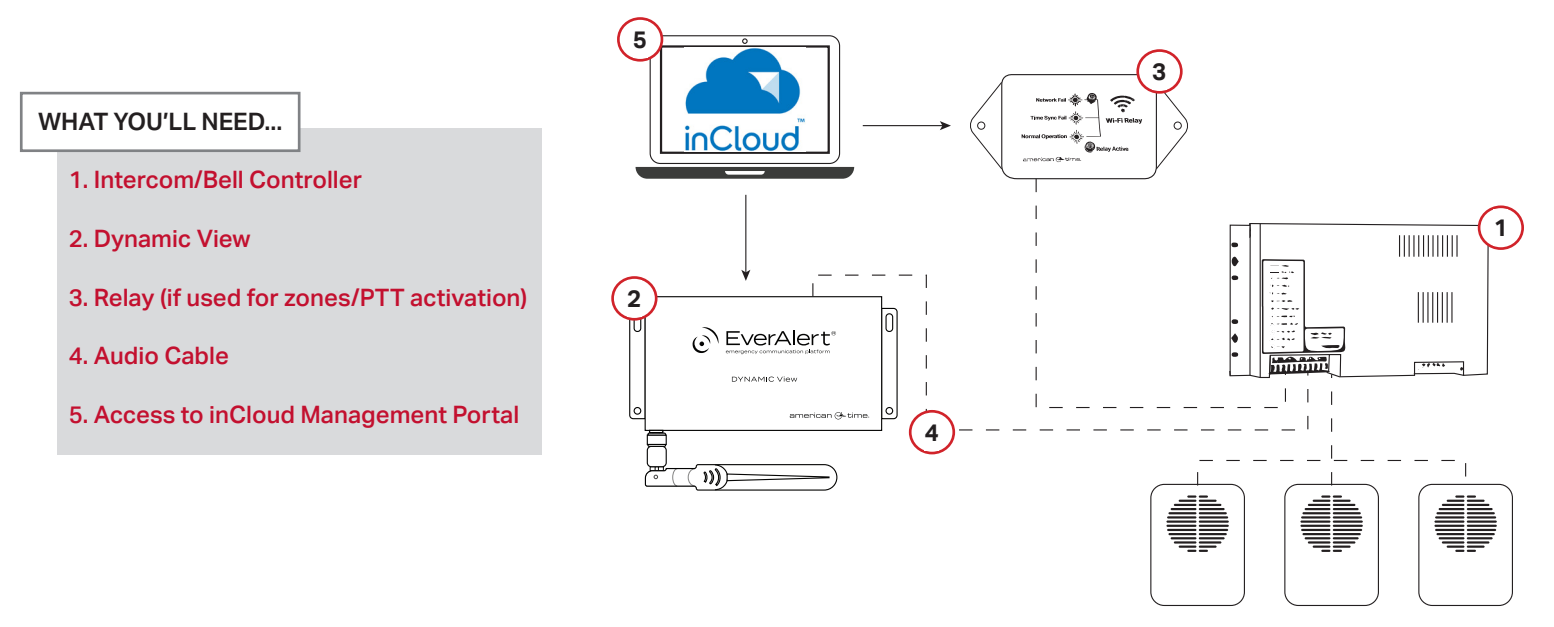

#### **Setting up and connecting hardware**

First, locate the audio input you'll be using on the controller or amplifier. In general, all that is necessary for installation is an available audio input that is not being used for other equipment and is capable of overriding (or being electrically triggered to override) other audio on the system.

The appropriate input will vary depending on the model of the controller or amplifier, and may vary depending on your intended use. This may be an input that is always active and plays any time audio is detected, such as a background music port, or an alternate input from the normal microphone input, such as a night mode port.

If your controller or amplifier has an input that activates automatically when audio is detected (or if your amplifier is connected to an input of this type on the controller), such as the background music port, all that is necessary is making the audio connection between the audio out on the Dynamic View and the input. Note that it is critical to test this before actual deployment, as any ambient electrical noise may be picked up and transmitted through the audio cable to the controller.

Unless your controller has a 3.5mm audio input jack, a splitter of some sort will be required to make the connection. Depending on the type of terminals/jacks on your controller, this may simply be a 3.5mm-to-RCA splitter, or may require a split to two bare wires for screw-type terminals. Some terminals may also support a shielded wire connection.

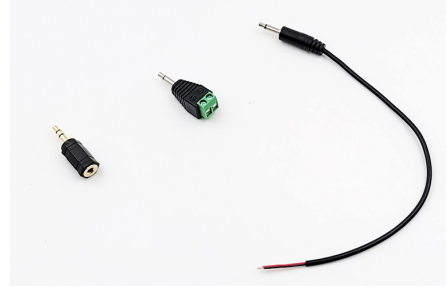

L to R: Stereo to mono adapter, 3.5mm mono plug with screw-in terminal block, 3.5mm mono plug with wire leads.

The Dynamic View may also be connected to an input triggered by an electrical impulse (such as a microphone or other push-to-talk [PTT] input). In this application, the Dynamic View must be paired with a Wi-Fi or PoE Relay (available from American Time) which can be scheduled through the inCloud Scheduler to activate the PTT feature before the audio event and then deactivate the PTT feature after the audio event is completed.

Wi-Fi or PoE Relays can also be used to control specific zones through your intercom. If your controller has electrically-triggered zone controls, a Relay can be connected to each desired zone and then scheduled in the same way to send audio to a specific zone (or scheduled to multiple Relays to send audio to multiple zones).

#### COMMON CONNECTION TYPES

• Screw-down terminals

• Screw-in terminal blocks

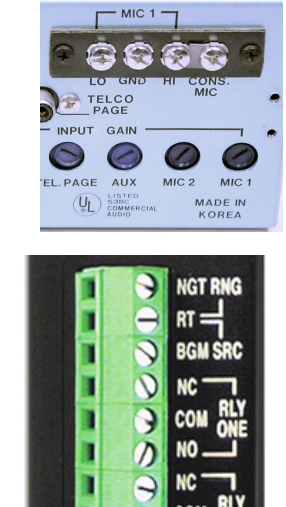

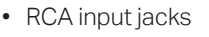

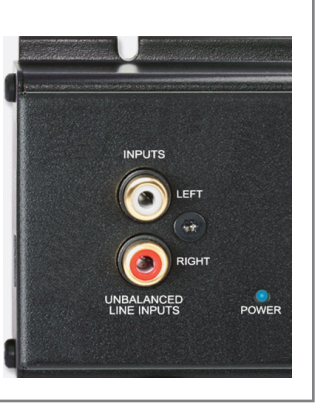

**GS** 

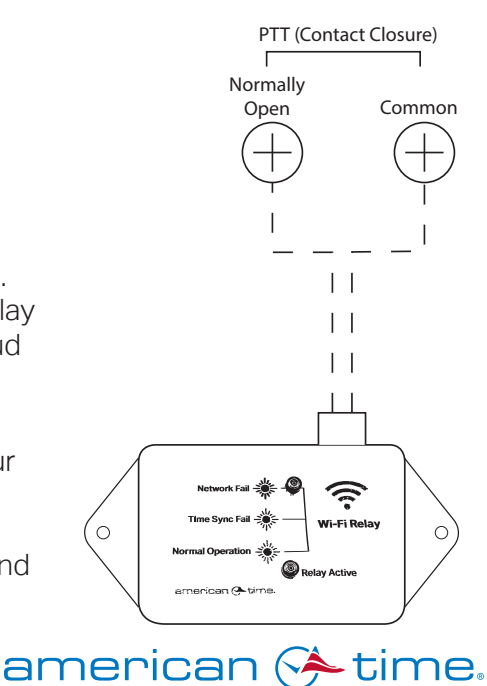

### **Scheduling Audio Events**

The biggest advantage to using the Dynamic View as a tone generator for your bells and audio is the ability to schedule audio well in advance using the inCloud Scheduler. This calendar-based interface allows you to easily manage and view your scheduled audio events, and to quickly make necessary changes at any time from any location with a web browser and internet access. Reference the inCloud Scheduler User Guide for detailed instructions on creating and managing schedules.

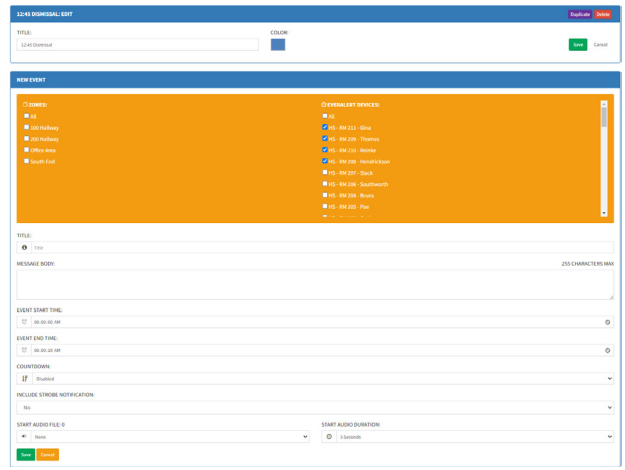

#### **Scheduling Events Using Relays for Zoning/PTT**

If Relays are being used to send audio messages to specific zones of your facility or to trigger a push-to-talk (PTT) input, events must be created for the Relay both before and after the Dynamic View audio event. In other words, each bell or audio event will require three schedule events: an ON event for the Relay, the audio event for the Dynamic View, and an OFF event for the Relay.

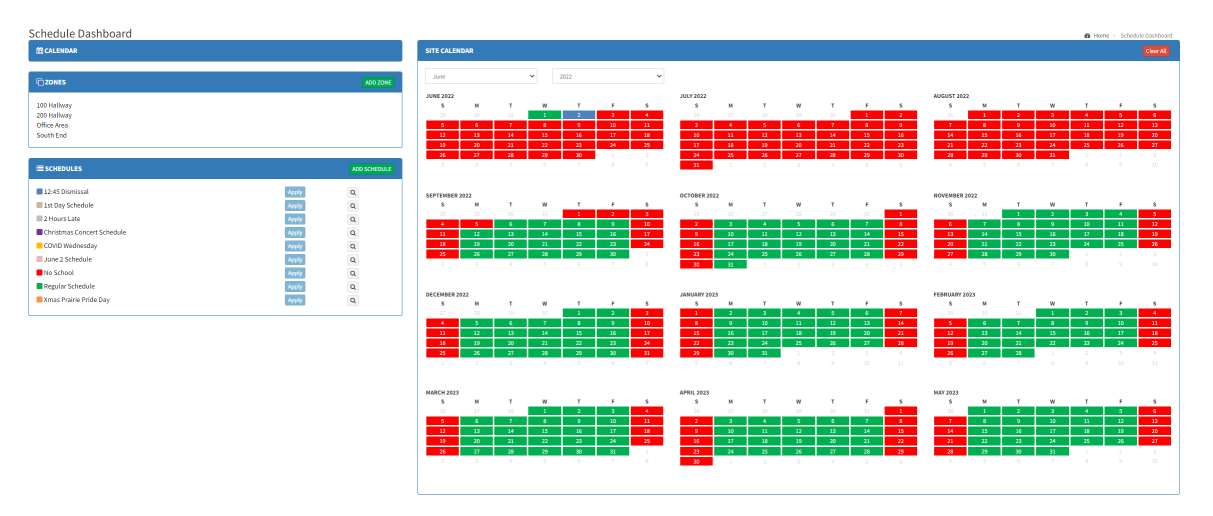

#### **Audio Files**

The Dynamic View supports MP3 audio files up to a size of 10MB.

The volume of the Dynamic View can be adjusted in the device settings, but there is no audio adjustment performed on the file itself. If certain files are louder or quieter than others, they may need to be processed through an audio editing program (many free options available online) to adjust the volume.

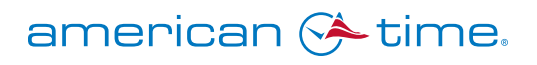